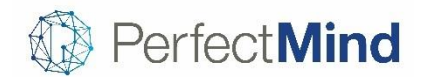

January 2019

## POS AND ONLINE CHECKOUT

### **Offer memberships for sale online**

- Sell more memberships by making them available online using widgets embedded directly on your own website or hosted on the PerfectMind domain
- Customers can search memberships by keyword and filter them by various attributes
- Whether buying for oneself or others, the simplified flow is quick and easy in both quest and member modes
- This first phase supports fixed-term memberships without payment plans

### **Sell Activities in the POS**

- Save time at the front desk by taking payment for activities as quickly as possible
- Activities can now be found and sold directly in the POS, and assigned to buttons for even quicker selection

### **Move from purchase through to transaction record**

- Right after completing a purchase staff may wish to perform further actions related to the transaction, such as making a payment on a subsequent invoice
- The POS payment confirmation screen now offers a direct link to the profile transaction record

### **Subsidy rules applied to online checkout**

• Recent subsidy rules around item type, age range and percentage minimum now apply to online Checkout 2.0 as well as POS

### MARKETING

#### **Reach members by texting their phones**

- To increase the chances of more members seeing important communications, you may wish to send them by text message in addition to email
- SMS communications can now be set up to keep your members in the loop

## ACTIVITIES

### **Allow waitlist members to confirm their own spots**

- Allowing the member at the top of an activity waitlist to accept a spot themselves when it becomes available offers more convenience for both the member and staff
- A friendly email can now be automatically sent to a waiting member when a spot opens up, allowing the member to confirm the spot or decline to give someone else a chance

### **Detail Extra costs on Registration Confirmation**

• A range of additional merge fields now allow you to itemize the Extras charged when members register for programs

### **Choose how to advise an activity is closed online**

• You now have the option of renaming the label for closed activities online so you can use your preferred messaging

### **Adjust the refund amount when cancelling a class**

- Session lengths may vary for some courses and a straightforward pro-rata refund may not be applicable when you need to cancel a class
- It's now possible to amend the refund amount to one that is most appropriate for the particular situation

### **Use multiple facilities more precisely**

• Facility usage can now be blocked-off more precisely for events that span multiple facilities in a given day

### **Option to track attendance via signing**

- You may have programs where it is best to track attendance by signing-in and signing-out, such as childcare
- New weekly and monthly Activity Attendance Sheet reports provide signing sheets in the right format

### **Organize roster by Cost Center and see resident count**

- You can now view the Event Roster by Series, Event Roster with Attendance Sheet and Attendance Sheet reports by a particular Cost Center
- The Event Roster with Attendance Sheet can now also be used to compare residents with nonresidents in terms of numbers and fees

### **Organize Activity Registration Summary by Cost Center and Resident status**

- To review registrations by the cost center they relate to, you can now include Cost Center in the Activity Registration Summary and choose to filter or group by Cost Center
- You can also see whether the registrations were from residents or non-residents and the total fees for each

### **Tie questionnaire responses to events or revenue**

• For easy matching, you can now search the Prompts report by Event ID and see the associated GL

# FACILITY BOOKING

### **Search for consecutive weeks of availability**

- When choosing a suitable facility for a requested time-slot, you may wish to focus on the facilities that have that same time-slot available for several weeks consecutively
- It's now possible to specify your search requirements as consecutive in Advanced Reservation to help find the best fit
- You can also now export the availability options found or email them directly to interested clients

### **Choose Amendment Cycle to view**

- When working on a facility contract, you may need to refer back to see which changes were made at a specific point in the past
- You can now choose which amendment cycle to look at when reviewing an amendment summary or details

### **See taxes on Facility Booking report**

• For easy reference, taxes are now included as an additional column on the Facility Booking report

### **Review the GL Assignment of Facility Bookings**

- To help with reconciliation, you may wish to see the expected revenue per account based on the day of booking
- You can use the new Facility Booking with GL Assignment report to see the GLs associated with each booking

### **View Contract Extras based on status**

- You can now filter the Facility Contract Extra report by Contract Status to focus on certain items, for example, security deposits for completed contracts
- You can also now choose to exclude returned items, so for example, you can review deposits that have not been returned

### **View tentative facility usage**

- You may wish to view the usage details of facility contracts that are in a tentative state before they are confirmed
- The Facility Usage report has been enhanced to allow inclusion of contracts in a tentative state

## FINANCE

### **Allow your members to view their account statement online**

- Rather than having members ask staff for confirmation of their transaction history, you may wish to save time and allow members to look up the information directly
- You can now choose to allow members to access their account statement from their online profile

### **Allow members to access their own tax receipts online**

• It's now possible to allow members to access their tax receipt on their online profile, adding convenience and reducing enquiries

### **Specify Tax Credit Qualified default**

- Depending on your region, items may usually be qualified for tax credits or not
- You can use Settings to specify the default tax credit status for each type of item created

### **Reverse a payment to account credit**

- You may have payments made by parents that third parties later contribute to, for example when subsidy is granted
- Select staff can now have the ability to reverse a payment to account credit once a third party contribution has been confirmed. The account credit can then be used to pay a smaller portion of the invoice

### **Enhanced A/R Aging Summary report**

- The A/R Aging Summary report can now show the account balance and shared credit along with financial notes that can be left on the member or account profile
- For more specific reporting, the A/R Aging Summary can now be filtered on the location of the item sold as well as the usual location of the purchaser
- To aid with reconciliation, Customer Adjustments are now included on the A/R Aging Summary Report

### **View debit on Payments With GL Assignment**

• On the Payment With GL Assignment report Debit Payments and Transaction numbers are now listed explicitly for easier reconciliation

### **Organize revenue reports by Cost Center**

- To review revenue by the cost center it relates to, you can now include Cost Center in the Detailed Deferred Revenue report and choose to filter or group by Cost Center
- You can also see Cost Center in the Sales Information Report and Course Revenue Report and filter by it
- You can now see Cost Center in the Monthly Revenue Forecast report too

View complete release notes online at<http://blog.perfectmind.com/new-features-release-v5-1-7>